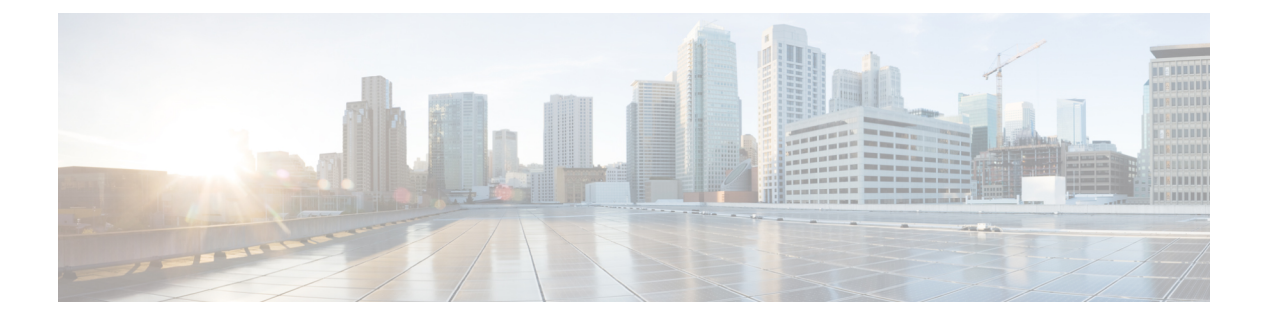

## **VLAN**

- VLAN [の前提条件](#page-0-0) (1 ページ)
- VLAN [の制約事項](#page-0-1) (1 ページ)
- VLAN [について](#page-1-0) (2 ページ)
- VLAN [の設定方法](#page-5-0) (6 ページ)
- VLAN [のモニタリング](#page-12-0) (13 ページ)

## <span id="page-0-0"></span>**VLAN** の前提条件

VLAN 設定時の前提条件と考慮事項を次に示します。

- VLANを作成する前に、VLANトランキングプロトコル(VTP)を使用してネットワーク のグローバルな VLAN 設定を維持するかどうかを決定する必要があります。
- deviceで多数のVLANを設定し、ルーティングをイネーブルにしない予定の場合は、Switch Database Management (SDM) 機能を VLAN テンプレートに設定します。これにより、最 大数のユニキャストMACアドレスをサポートするようにシステムリソースが設定されま す。
- VLAN グループに VLAN を追加できるようにするため、VLAN がdeviceに存在している必 要があります。

## <span id="page-0-1"></span>**VLAN** の制約事項

次に、VLAN の制約事項を示します。

- 関連付けられている VLAN インターフェイスがすでに削除されている場合、ワイヤレス 管理インターフェイスを削除することはできません。このシナリオを回避するには、VLAN インターフェイスを削除する前に、ワイヤレス管理インターフェイスを削除する必要があ ります。
- Per-VLAN Spanning Tree(PVST)または Rapid PVST のデバイス数は、スイッチ上のトラ ンクの数にトランク上のアクティブ VLAN の数を掛けて、スイッチ上の非トランキング

インターフェイスの数を足したもの(トランク \* VLAN + 非トランク ポート)に基づいて います。MSTP の場合、サポートされる MST インスタンスの最大数は 4094 です。

- デバイスは、イーサネット ポート経由の VLAN トラフィック送信方式として IEEE 802.1Q トランキングをサポートします。
- クライアント VLAN が WLAN に設定されていない場合は、AP のネイティブ VLAN が使 用されます。

## <span id="page-1-0"></span>**VLAN** について

### 論理ネットワーク

VLANは、ユーザの物理的な位置に関係なく、機能、プロジェクトチーム、またはアプリケー ションなどで論理的に分割されたスイッチド ネットワークです。VLAN は、物理 LAN と同じ 属性をすべて備えていますが、同じ LAN セグメントに物理的に配置されていないエンド ス テーションもグループ化できます。どのようなdeviceポートでもVLANに属することができ、 ユニキャスト、ブロードキャスト、マルチキャストのパケットは、その VLAN 内のエンド ス テーションだけに転送またはフラッディングされます。各 VLAN は 1 つの論理ネットワーク と見なされ、VLAN に属さないステーション宛のパケットは、ルータまたはフォールバック ブリッジングをサポートするdeviceを経由して伝送しなければなりません。VLAN はそれぞれ が独立した論理ネットワークと見なされるので、VLANごとに独自のブリッジ管理情報ベース (MIB)情報があり、スパニングツリーの独自の実装をサポートできます。

VLAN は通常、IP サブネットワークに対応付けられます。たとえば、特定の IP サブネットに 含まれるエンドステーションはすべて同じVLANに属します。device上のインターフェイスの VLAN メンバーシップは、インターフェイスごとに手動で割り当てます。この方法でdevice イ ンターフェイスを VLAN に割り当てた場合、これをインターフェイス ベース(またはスタ ティック)VLAN メンバーシップと呼びます。

VLAN 間のトラフィックは、ルーティングする必要があります。

deviceは、device仮想インターフェイス(SVI)を使用して、VLAN 間でトラフィックをルー ティングできます。VLAN 間でトラフィックをルーティングするには、SVI を明示的に設定し て IP アドレスを割り当てる必要があります。

### サポートされる **VLAN**

deviceは、VTP クライアント、サーバ、およびトランスペアレントの各モードで VLAN をサ ポートしています。VLAN は、1 ~ 4094 の番号で識別します。VLAN 1 はデフォルト VLAN で、システム初期化中に作成されます。VLAN ID 1002 ~ 1005 は、トークンリングおよびファ イバ分散データ インターフェイス (FDDI) VLAN 専用です。1002 ~ 1005 を除くすべての VLAN がユーザ設定のために使用できます。

## **VLAN** ポート メンバーシップ モード

VLANに所属するポートは、メンバーシップモードを割り当てることで設定します。メンバー シップ モードは、各ポートが伝送できるトラフィックの種類、および所属できる VLAN の数 を指定します。

ポートがVLANに所属すると、deviceはVLAN単位で、ポートに対応するアドレスを学習して 管理します。

表 **<sup>1</sup> :** ポートのメンバーシップ モードとその特性

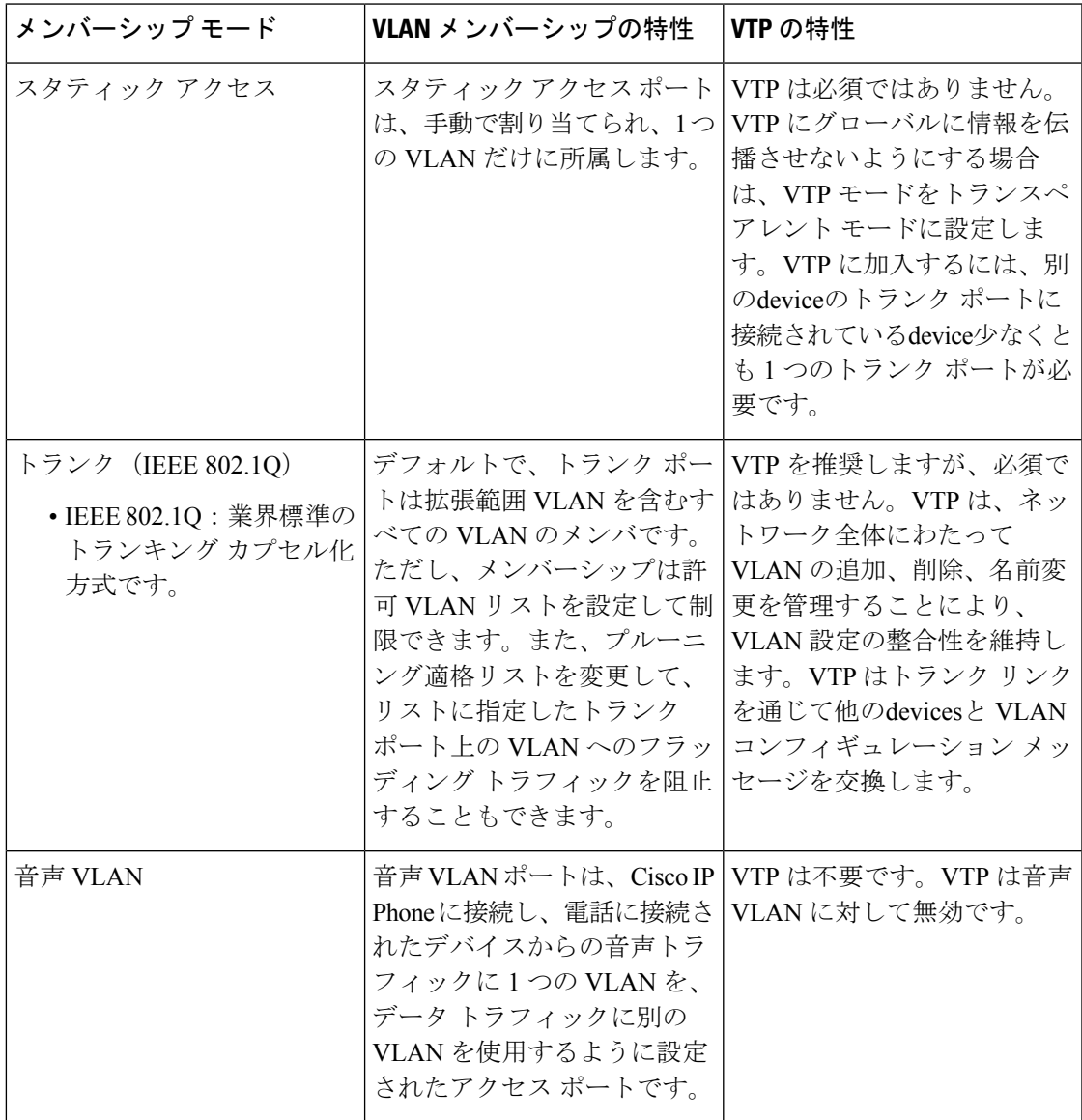

VLAN ID 1 ~ 1005 の設定は vlan.dat ファイル (VLAN データベース) に書き込まれます。こ の設定を表示するには、**show vlan** 特権 EXEC コマンドを入力します。vlan.dat ファイルはフ ラッシュ メモリに格納されます。VTP モードがトランスペアレント モードの場合、それらの 設定もdeviceの実行コンフィギュレーション ファイルに保存されます。

さらに、インターフェイスコンフィギュレーションモードを使用して、ポートのメンバーシッ プ モードの定義、VLAN に対するポートの追加および削除を行います。これらのコマンドの 実行結果は、実行コンフィギュレーションファイルに書き込まれます。このファイルを表示す るには、**show running-config** 特権 EXEC コマンドを入力します。

VLAN および VTP 情報 (拡張範囲 VLAN 設定情報を含む) をスタートアップ コンフィギュ レーション ファイルに保存して、deviceを再起動すると、deviceの設定は次のように選択され ます。

- スタートアップ コンフィギュレーションおよび VLAN データベース内の VTP モードがト ランスペアレントで、VLANデータベースとスタートアップコンフィギュレーションファ イルの VTP ドメイン名が一致する場合は、VLAN データベースが無視され(クリアさ れ)、スタートアップ コンフィギュレーション ファイル内の VTP および VLAN 設定が使 用されます。VLAN データベース内の VLAN データベース リビジョン番号は変更されま せん。
- スタートアップ コンフィギュレーション内の VTP モードまたはドメイン名が VLAN デー タベースと一致しない場合、VLAN ID 1 ~ 1005 のドメイン名、VTP モード、および VTP 設定には VLAN データベース情報が使用されます。
- VTP バージョン 1 および 2 では、VTP モードがサーバである場合、VLAN ID 1 ~ 1005 の ドメイン名と VLAN 設定で VLAN データベース情報が使用されます。VTP バージョン 3 は、VLAN 1006 ~ 4094 もサポートします。

スイッチの設定をリセットする前に、**write erase**コマンドを使用して、必ずコンフィギュレー ション ファイルと一緒に vlan.dat ファイルを削除してください。これにより、リセット時にス イッチが正しく再起動します。 (注)

## 標準範囲 **VLAN** 設定時の注意事項

標準範囲 VLAN は、ID が 1 ~ 1005 の VLAN です。

ネットワーク内で標準範囲 VLAN を作成または変更する場合には、次の注意事項に従ってく ださい。

• 標準範囲 VLAN は、1 ~ 1001 の番号で識別します。VLAN 番号 1002 ~ 1005 は、トーク ンリングおよび FDDI VLAN 専用です。

**VLAN**

**4**

**VLAN**

- VLAN 1 ~ 1005 の VLAN 設定は、常に VLAN データベースに格納されます。VTP モード がトランスペアレント モードの場合、VTP と VLAN の設定もdeviceの実行コンフィギュ レーション ファイルに保存されます。
- deviceが VTP サーバ モードまたは VTP トランスペアレント モードの場合は、VLAN デー タベース内の VLAN 2 ~ 1001 の設定を追加、変更、または削除できます(VLAN ID 1 お よび 1002 ~ 1005 は自動作成され、削除できません)。
- VTP トランスペアレント モードで作成された拡張範囲 VLAN は、VLAN データベースに 保存されず、伝播されません。VTP バージョン 3 では、VTP サーバ モードでの拡張範囲 VLAN (VLAN 1006~4094) データベース伝播をサポートします。
- VLAN を作成する前に、deviceを VTP サーバ モードまたは VTP トランスペアレント モー ドにする必要があります。deviceがVTPサーバである場合には、VTPドメインを定義する 必要があります。VTP ドメインを定義しないと、VTP は機能しません。
- deviceは、トークンリングまたは FDDI メディアをサポートしません。deviceは FDDI、 FDDI-Net、TrCRF、または TrBRF トラフィックを転送しませんが、VTP を介して VLAN 設定を伝播します。
- device は 128 スパニングツリー インスタンスをサポートします。deviceのアクティブな VLAN 数が、サポートされているスパニングツリー インスタンス数よりも多い場合、ス パニングツリーは 128 の VLAN で有効にできます。残りの VLAN で、スパニングツリー は無効になります。

device上の使用可能なスパニングツリー インスタンスをすべて使い切ってしまった後に、 VTP ドメインの中にさらに別の VLAN を追加すると、そのdevice上にスパニングツリーが 稼働しないVLANが生成されます。そのdeviceのトランクポート上でデフォルトの許可リ スト(すべての VLAN を許可するリスト)が設定されていると、すべてのトランク ポー ト上に新しい VLAN が割り当てられます。ネットワーク トポロジによっては、新しい VLAN上で、切断されないループが生成されることがあります。特に、複数の隣接devices でスパニングツリー インスタンスをすべて使用してしまっている場合には注意が必要で す。スパニングツリー インスタンスの割り当てを使い果たしたdevicesのトランク ポート に許可リストを設定することにより、このような可能性を防ぐことができます。

device上のVLANの数がサポートされているスパニングツリーインスタンスの最大数を超 える場合、device上に IEEE 802.1s Multiple STP (MSTP) を設定して、複数の VLAN を単 一のスパニングツリー インスタンスにマッピングすることを推奨します。

## 拡張範囲 **VLAN** 設定時の注意事項

拡張範囲 VLAN は、ID が 1006 ~ 4094 の VLAN です。

拡張範囲 VLAN を作成するときは次の注意事項に従ってください。

- 拡張範囲の VLAN ID は、deviceが VTP バージョン 3 を実行していない場合は VLAN デー タベースに保存されず、VTP で認識されません。
- プルーニング適格範囲に拡張範囲 VLAN を含めることはできません。

• VTP バージョン 1 または 2 では、グローバル コンフィギュレーション モードで、VTP モードをトランスペアレントに設定できます。VTPトランスペアレントモードでdeviceが 始動するように、この設定をスタートアップコンフィギュレーションに保存する必要があ ります。このようにしないと、deviceをリセットした場合に、拡張範囲 VLAN 設定が失わ れます。VTP バージョン 3 で拡張範囲 VLAN を作成する場合は、VTP バージョン 1 また は 2 に変更できません。

## <span id="page-5-0"></span>**VLAN** の設定方法

## 標準範囲 **VLAN** の設定方法

VLAN データベースに新しい標準範囲 VLAN を作成したり、VLAN データベース内の既存の VLAN を変更したりする場合、次のパラメータを設定できます。

- VLAN ID
- VLAN 名
- VLAN タイプ
	- イーサネット
	- Fiber Distributed Data Interface [FDDI]
	- FDDI ネットワーク エンティティ タイトル [NET]
	- TrBRF または TrCRF
	- Token Ring
	- トークンリング Net
- VLAN ステート(アクティブまたは中断)
- Security Association Identifier (SAID)
- TrBRF VLAN のブリッジ識別番号
- FDDI および TrCRF VLAN のリング番号
- TrCRF VLAN の親 VLAN 番号
- TrCRF VLAN のスパニングツリー プロトコル (STP) タイプ
- ある VLAN タイプから別の VLAN タイプに変換するときに使用する VLAN 番号

vlan.dat ファイルを手動で削除しようとすると、VLAN データベースに不整合が生じる可能性 があります。VLAN 設定を変更する場合は、この項の手順に従ってください。

### イーサネット **VLAN** の作成または変更

#### 始める前に

VTP バージョン 1 および 2 でdeviceが VTP トランスペアレント モードの場合は、1006 を超え る VLAN ID を割り当てることができますが、それらを VLAN データベースに追加できませ  $h_{\rm o}$ 

deviceは、イーサネット インターフェイスだけをサポートしています。FDDI およびトークン リングVLANは、ローカルではサポートされないので、FDDIおよびトークンリングメディア 固有の特性は、他のdevicesに対する VTP グローバル アドバタイズにのみ設定します。

このdeviceはトークンリング接続をサポートしませんが、トークンリング接続を行っているリ モート デバイスを、いずれかのサポート対象devicesから管理できます。VTP バージョン 2 を 実行しているDevicesは、次のトークン リング VLAN に関する情報をアドバタイズします。

- トークンリング TrBRF VLAN
- トークンリング TrCRF VLAN

手順

|       | コマンドまたはアクション                                                  | 目的                                                                                                    |
|-------|---------------------------------------------------------------|----------------------------------------------------------------------------------------------------|
| ステップ1 | configure terminal<br>例:<br>Device# configure terminal        | グローバル コンフィギュレーション<br>モードを開始します。                                                                                                    |
| ステップ2 | <b>vlan</b> <i>vlan-id</i><br>例:<br>Device (config) # vlan 20 | VLAN ID を入力して、VLAN コンフィ<br>ギュレーションモードを開始します。<br>新規の VLAN ID を入力して VLAN を作<br>成するか、または既存の VLAN ID を入<br>力してその VLAN を変更します。<br>(注) このコマンドで指定できる<br>VLAN ID 範囲は 1~4094 で<br>す。 |
| ステップ3 | name vlan-name<br>例:<br>Device (config-vlan) # name test20    | (任意)VLAN の名前を入力します。<br>VLAN名を指定しなかった場合には、デ<br>フォルトとして、VLANという語の後ろ<br>に先行ゼロを含めた vlan-id 値が付加さ<br>れます。たとえば、VLAN4のデフォル<br>トの VLAN 名は VLAN0004 になりま<br>寸。                       |

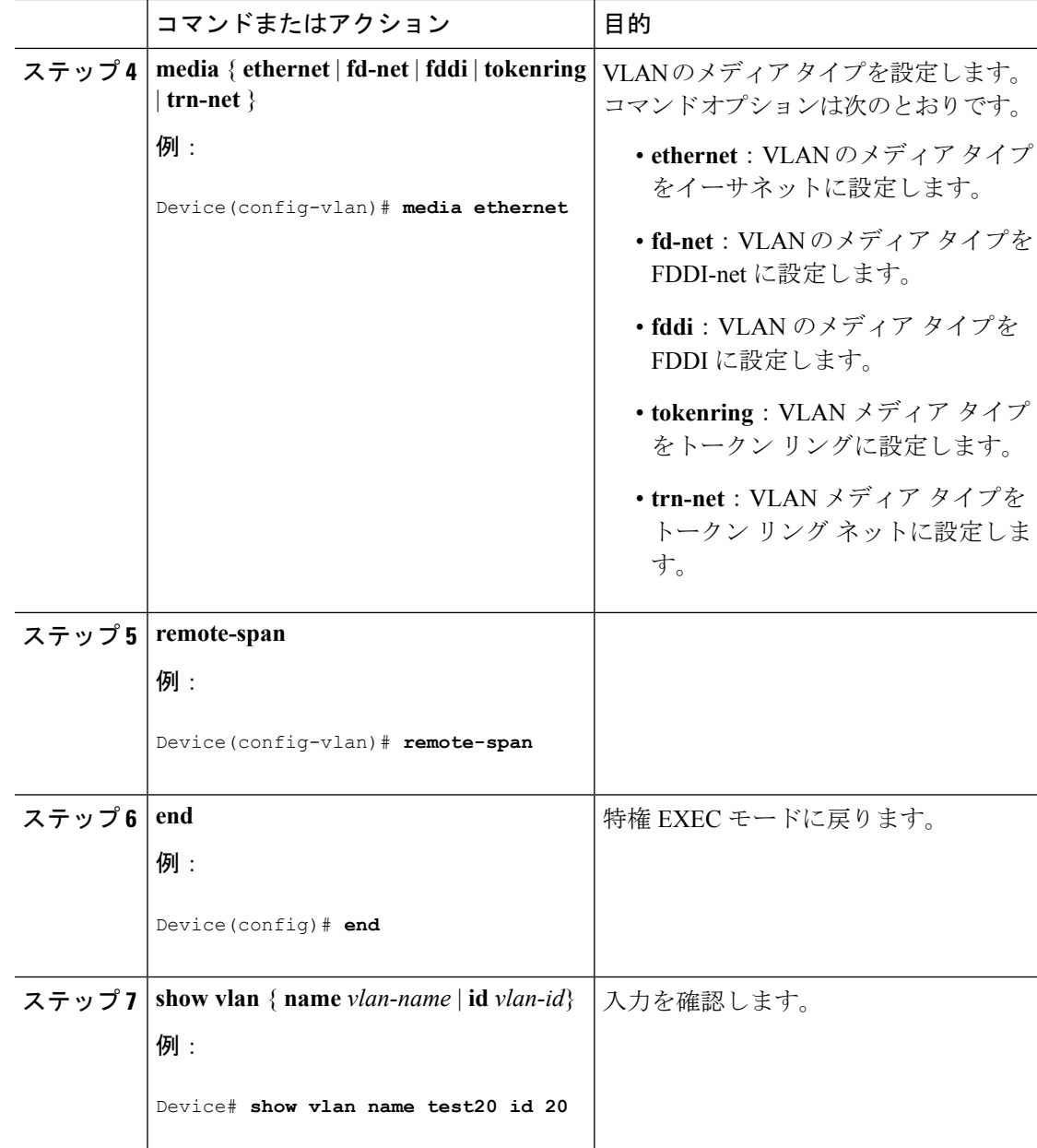

### **VLAN** の削除(**GUI**)

手順

- ステップ **1 [Configuration]** > **[Layer2]** > **[VLAN]** を選択します。
- ステップ **2** [VLAN] タブを選択します。
- ステップ **3** 削除する VLAN の横にあるチェックボックスをオンにします。

複数の VLAN を削除するには、複数の VLAN のチェックボックスをオンにします。

**ステップ4** [削除 (Delete) ] をクリックします。 ステップ **5** 確認ウィンドウで [Yes] をクリックして VLAN を削除します。

#### **VLAN** の削除

VTP サーバ モードのdeviceから VLAN を削除すると、VTP ドメイン内のすべてのdevicesの VLAN データベースから、その VLAN が削除されます。VTP トランスペアレント モードの deviceから VLAN を削除した場合、その特定のdeviceスイッチ上に限り VLAN が削除されま す。

イーサネット VLAN 1 および FDDI、またはトークンリング VLAN 1002 ~ 1005 の、メディア タイプ別のデフォルト VLAN は削除できません。

 $\triangle$ 注意

VLAN を削除すると、その VLAN に割り当てられていたすべてのポートが非アクティブにな ります。これらのポートは、新しいVLANに割り当てられるまで、元のVLANに(非アクティ ブで)対応付けられたままです。

手順

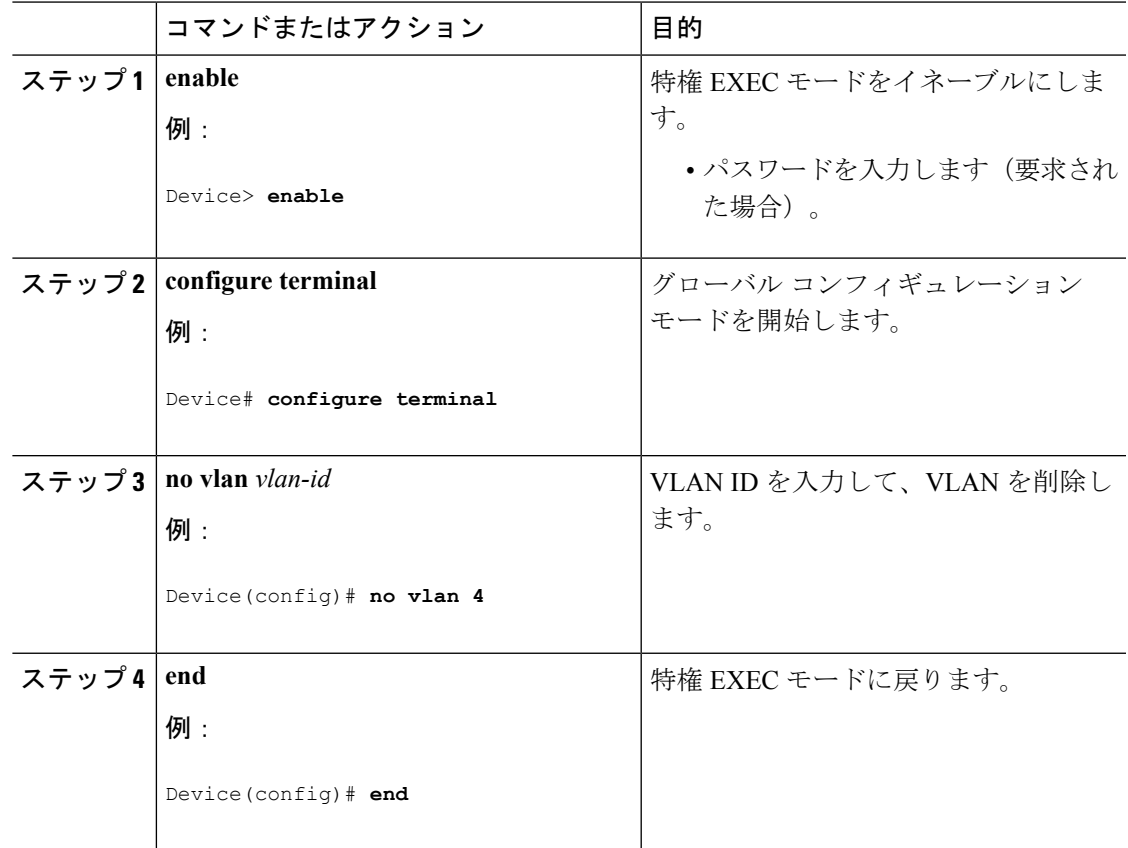

**VLAN**

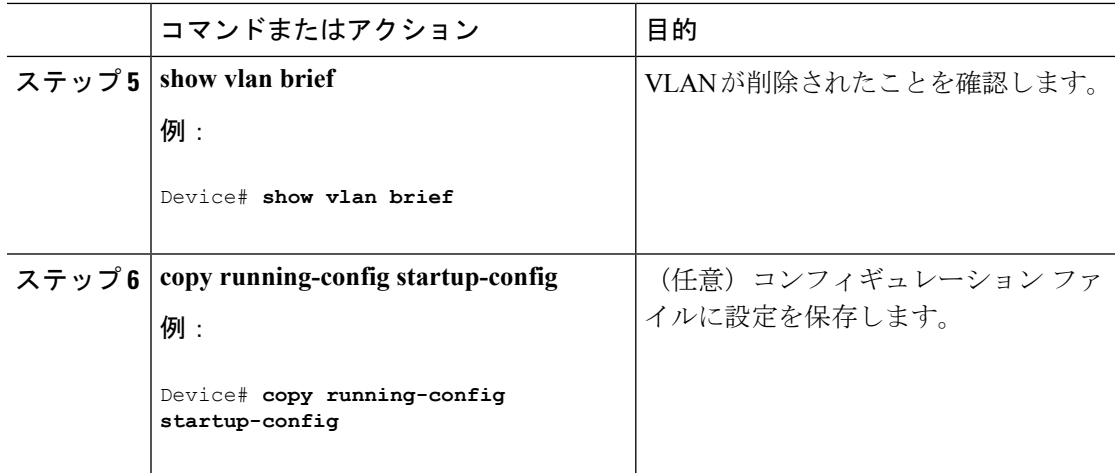

## **VLAN** へのスタティック アクセス ポートの割り当て

VTP をディセーブルにすることによって(VTP トランスペアレント モード)、VTP に VLAN 設定情報をグローバルに伝播させずに、スタティック アクセス ポートを VLAN に割り当てる ことができます。

Cisco Catalyst 9500 シリーズ スイッチで、クラスタ メンバ deviceのポートを VLAN に割り当て る場合は、最初に **rcommand** 特権 EXEC コマンドを使用してそのクラスタ メンバ スイッチに ログインします。

存在しない VLAN にインターフェイスを割り当てると、新しい VLAN が作成されます

#### 手順

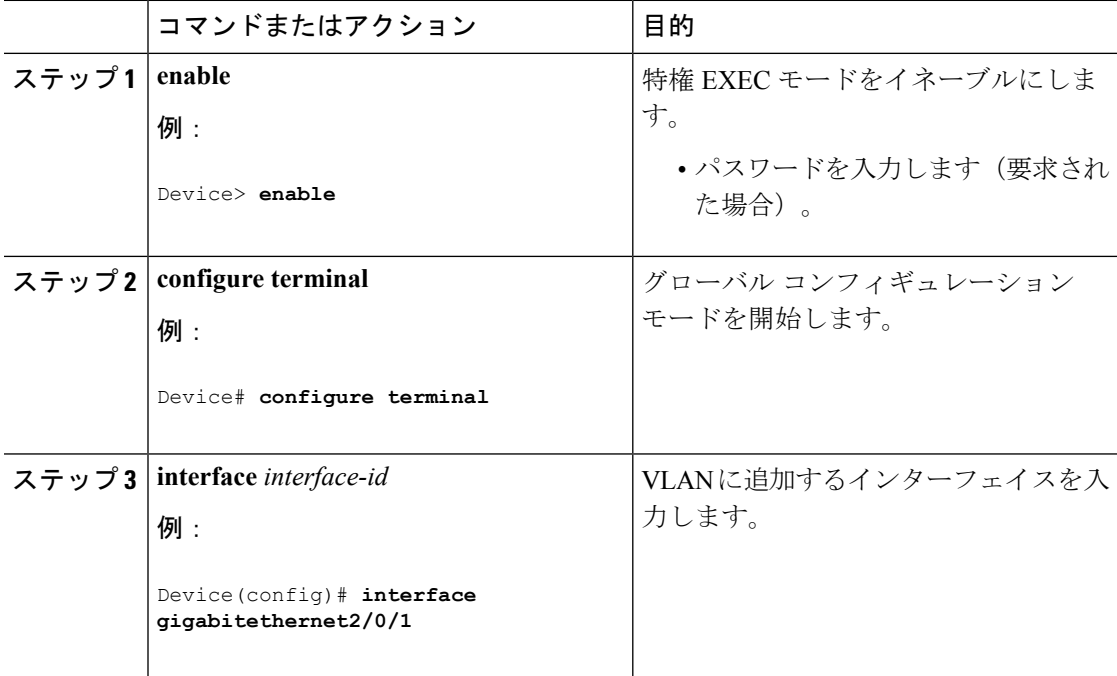

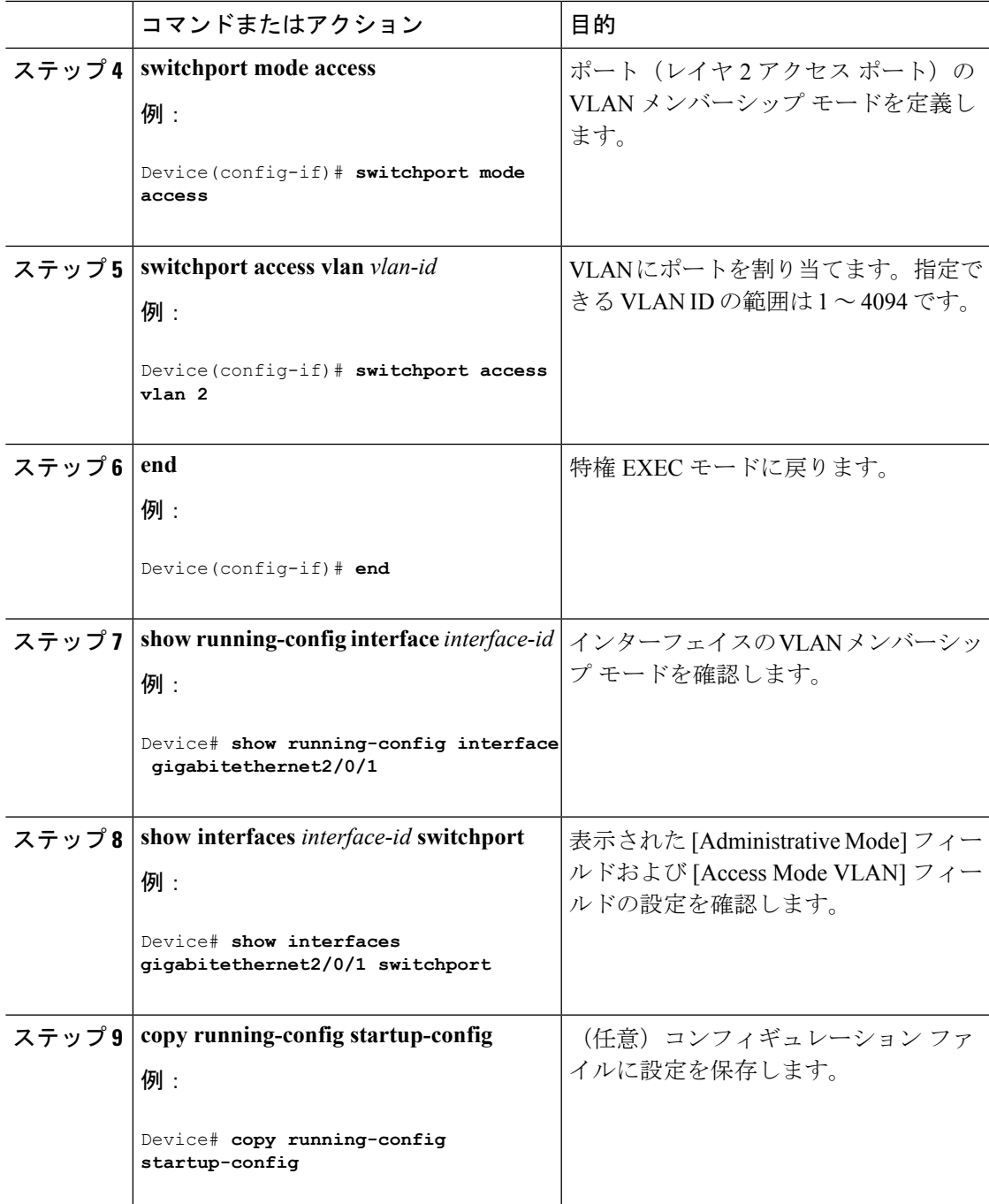

## 拡張範囲 **VLAN** の設定方法

サービス プロバイダーは拡張範囲 VLAN を使用することにより、インフラストラクチャを拡 張して、多数の顧客に対応できます。拡張範囲 VLAN ID は、VLAN ID が許可されている **switchport** コマンドで使用できます。

VTP バージョン 1 または 2 での拡張範囲 VLAN の設定は VLAN データベースに格納されませ ん。ただし、VTPモードがトランスペアレントであるため、deviceの実行コンフィギュレーショ ン ファイルに格納されます。また、設定をスタートアップ コンフィギュレーション ファイル に保存できます。VTP バージョン 3 で作成された拡張範囲 VLAN は、VLAN データベースに 保存されます。

拡張範囲 VLAN については MTU サイズおよびリモート SPAN 設定ステートしか変更できませ ん。残りのすべての特性はデフォルト状態のままでなければなりません。

#### 拡張範囲 **VLAN** の作成(**GUI**)

#### 手順

- ステップ **1 [Configuration]** > **[Layer2]** > **[VLAN]** を選択します。
- ステップ **2** [VLAN] ページで [ADD] をクリックします。
- ステップ **3** [VLAN ID] フィールドに拡張範囲 VLAN ID を入力します。 拡張範囲は 1006 ~ 4094 です。
- ステップ **4** [Name] フィールドに VLAN 名を入力します。
- ステップ **5** 設定を保存します。

### 拡張範囲 **VLAN** の作成

#### 手順

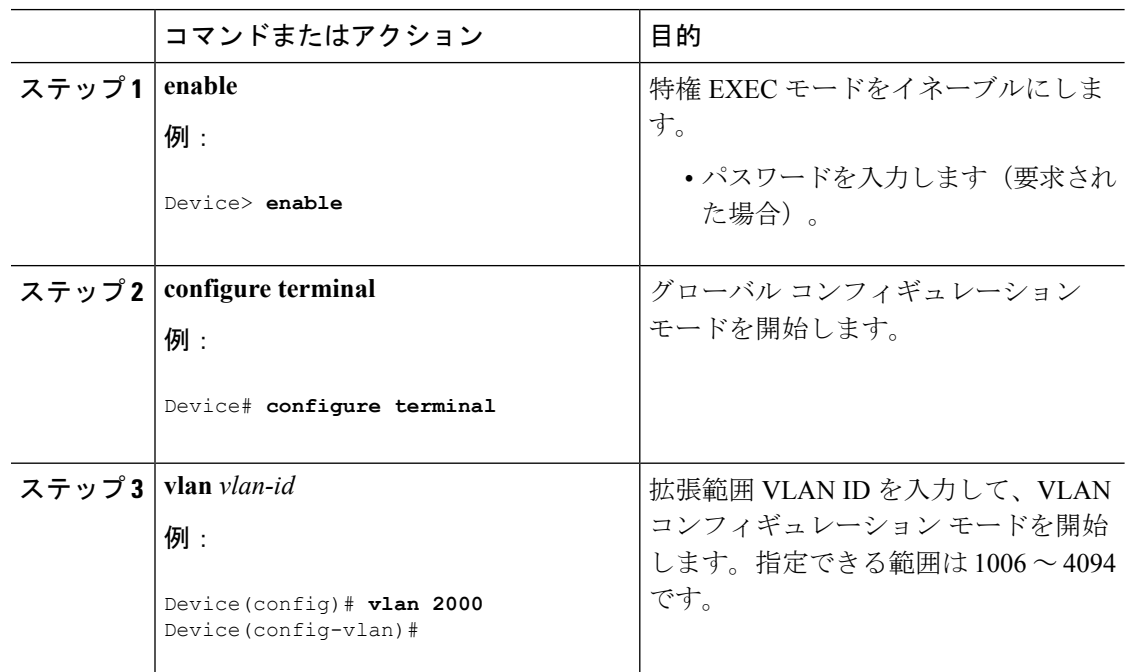

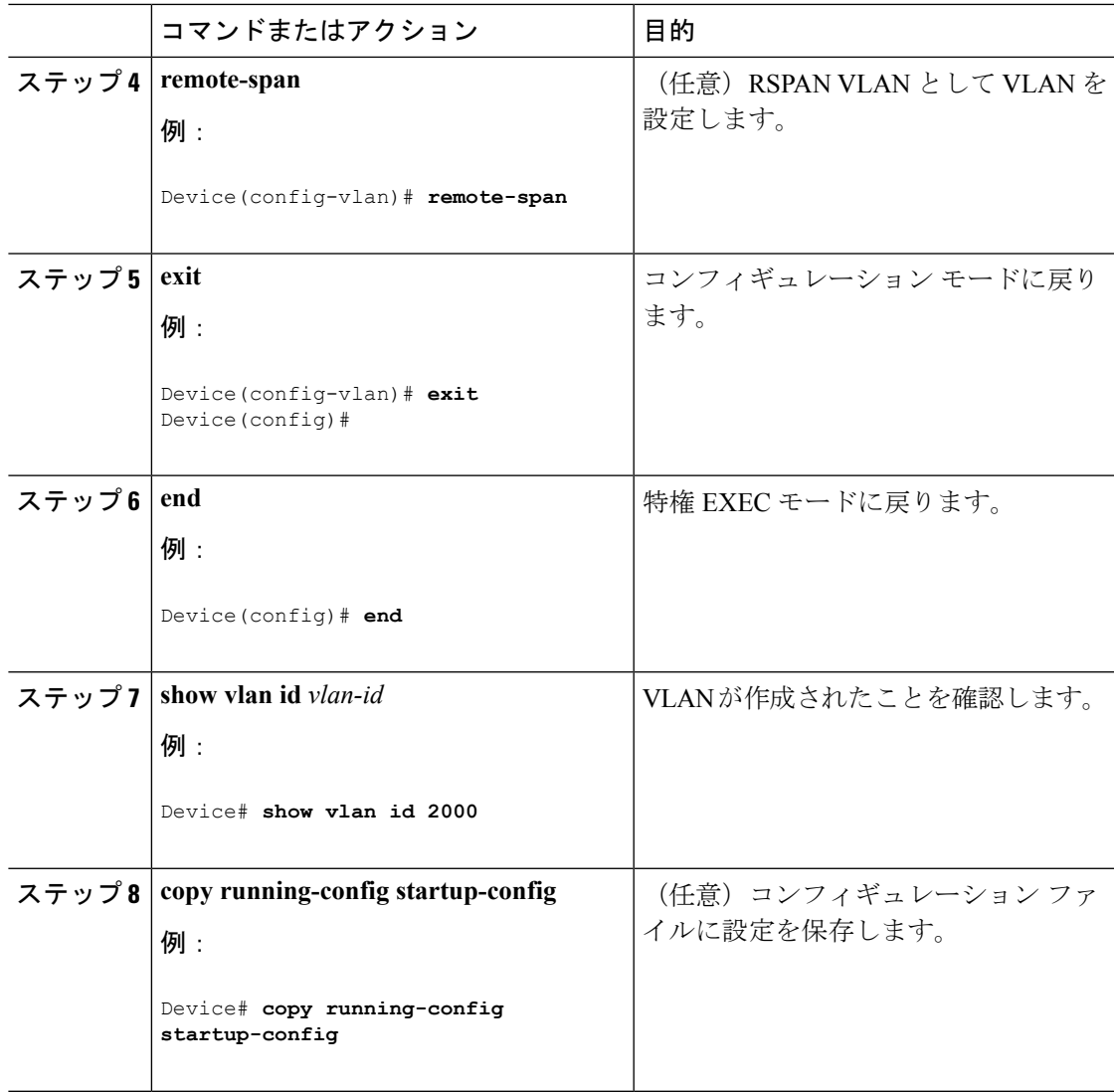

# <span id="page-12-0"></span>**VLAN** のモニタリング

I

表 **2 :** 特権 **EXEC** 表示コマンド

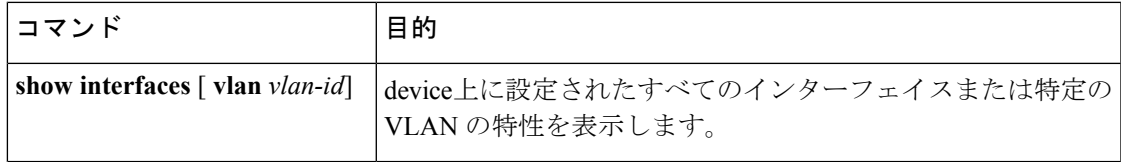

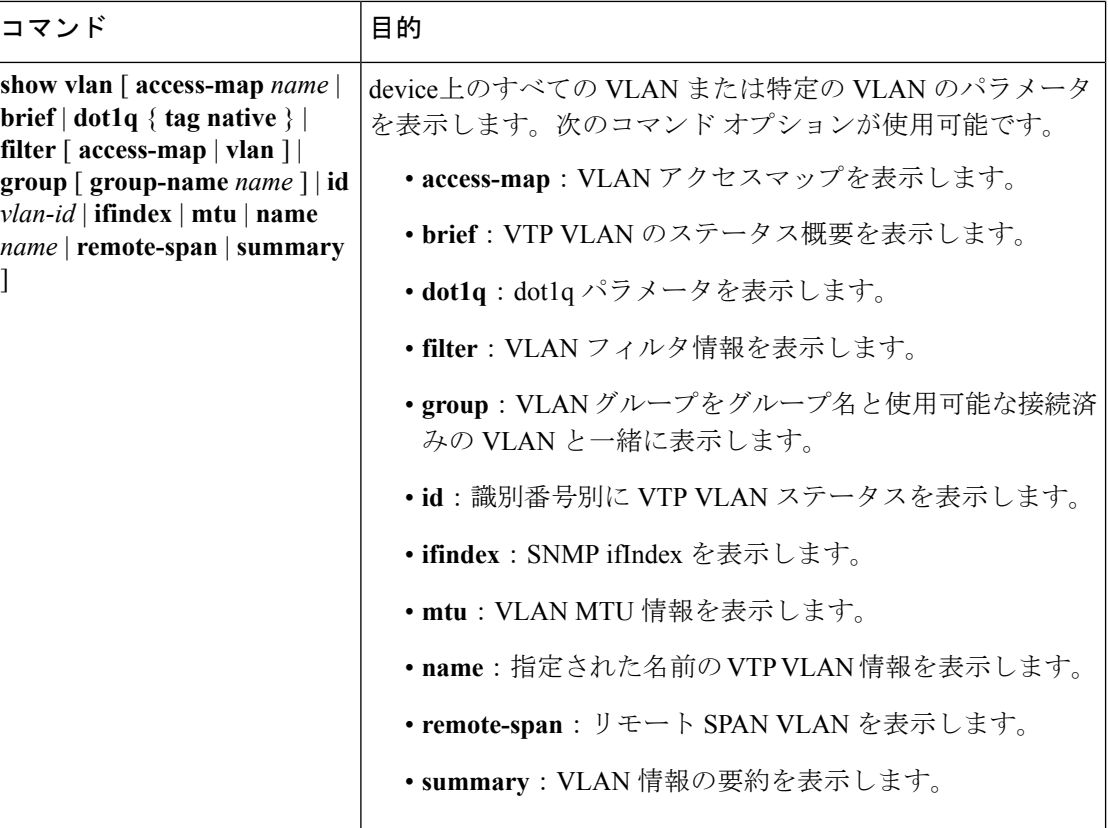